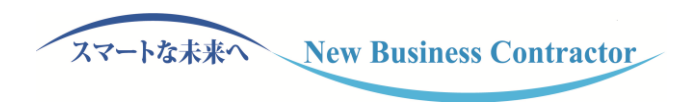

# **電子契約導入のご案内 ~「Dropbox Sign」利用の手引き~**

All Rights Reserved,Copyright© TOBISHIMA CORPORATION

- 電子サインサービスの導入について ・・・ P1
- ご利用のメリット等 ・・・ P2
- 電子ファイル上の役職/氏名の表示 ・・・ P3
- ご利用の流れ インディング ・・・ P4
- 電子サインの具体的な手続き ・・・ P5 11
- 飛島建設ではこの度、契約のペーパーレス化を推進するべく、 紙媒体への押印・署名に代えて、電子ファイル上に意思表示の証跡を残す 電子サインサービス「Dropbox Sign」(以下、「本サービス」という)を 導入いたします。
- 本書では、ご利用いただいた場合のメリットや、 その場合の手順等をお示しいたします。
- 本サービスは、貴社に対しても以下のメリットがあります。
	- ✓ 印紙代の削減(※)
	- ✓ 契約書原本を郵送する工数・費用の削減
	- ✓ 契約締結までに要する時間の短縮
- また、貴社における<u>アカウントのご登録、利用料のご負担</u>、専用の<u>アプリケーションのイン</u> ストールはいずれも不要となります。

※ 電子ファイルが原本となるため、印紙税の課税対象とはなりません。

• 本サービスを用いた電子サインの実施の際には、以下(a)~(b)の方法による 署名が可能ですが、(a)氏名を入力する署名の方法で、ドキュメント上に 役職者の方の役職/氏名を入力いただきます。

(a) 氏名を入力する署名

(b) 印影画像の貼付

※ 本サービスでは、(b)による方法も可能ですが、(a)の方法による署名をお願いします。

## **ご利用の流れ**

• 本サービスでの契約の流れは、以下のとおりとなります。

「注文書電子契約登録票(兼注文書電子契約サービス利用同意書)」にて各1名ずつ担当者を登録

- ・【契約受付担当者】:契約窓口となり、【契約締結権限者】の前に発注内容等ご確認いただく方(任意)
- ・【契約締結権限者】:契約締結の権限をお持ちの方(必須)
- **※【契約締結権限者】様が直接発注内容を確認する場合は、【契約受付担当者】様を設定いただく必要はありません。 【契約締結権限者】と【契約受付担当者】に、同一メールアドレスを設定することはできません。**

①弊社が電子署名用の電子ファイルを本サービス上に登録します。

本サービスから貴社【契約受付担当者】様宛に発注内容の確認および電子署名依頼メールが送付されます。 併せて、【契約締結権限者】様宛に電子署名開始手続きのお知らせメールが送付れさます。 ②貴社【契約受付担当者】様が電子署名完了後、本サービスから貴社【契約締結権限者】様に

電子署名依頼メールが送付されます。

③貴社【契約締結権限者】様が電子署名を実施することで、契約手続きが完了となります。

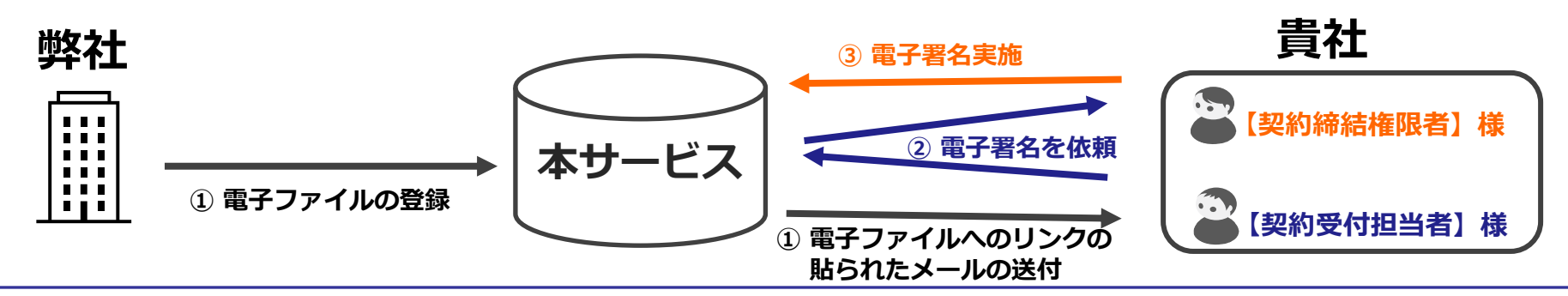

All Rights Reserved,Copyright© TOBISHIMA CORPORATION

### *【契約受付担当者】と【契約締結権限者】を登録している場合の例*

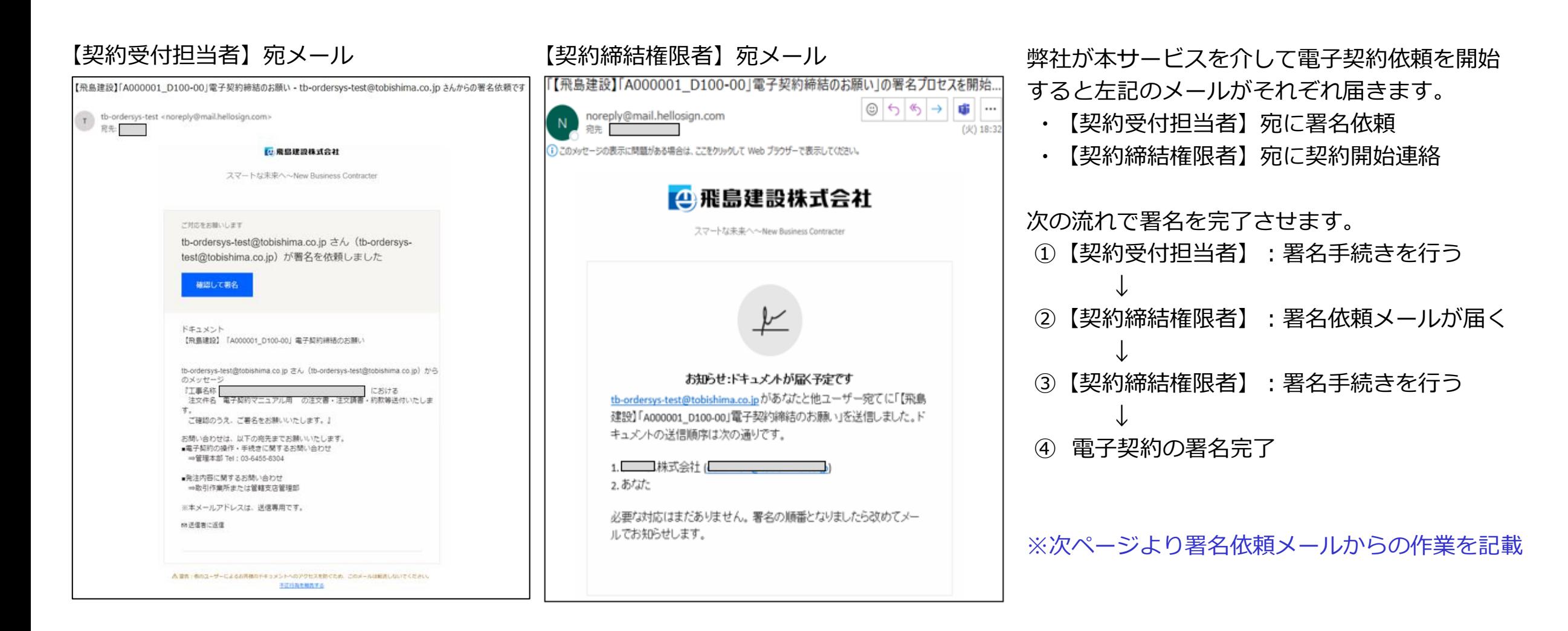

## **電子サインの具体的な手続き**

をクリックしてください。

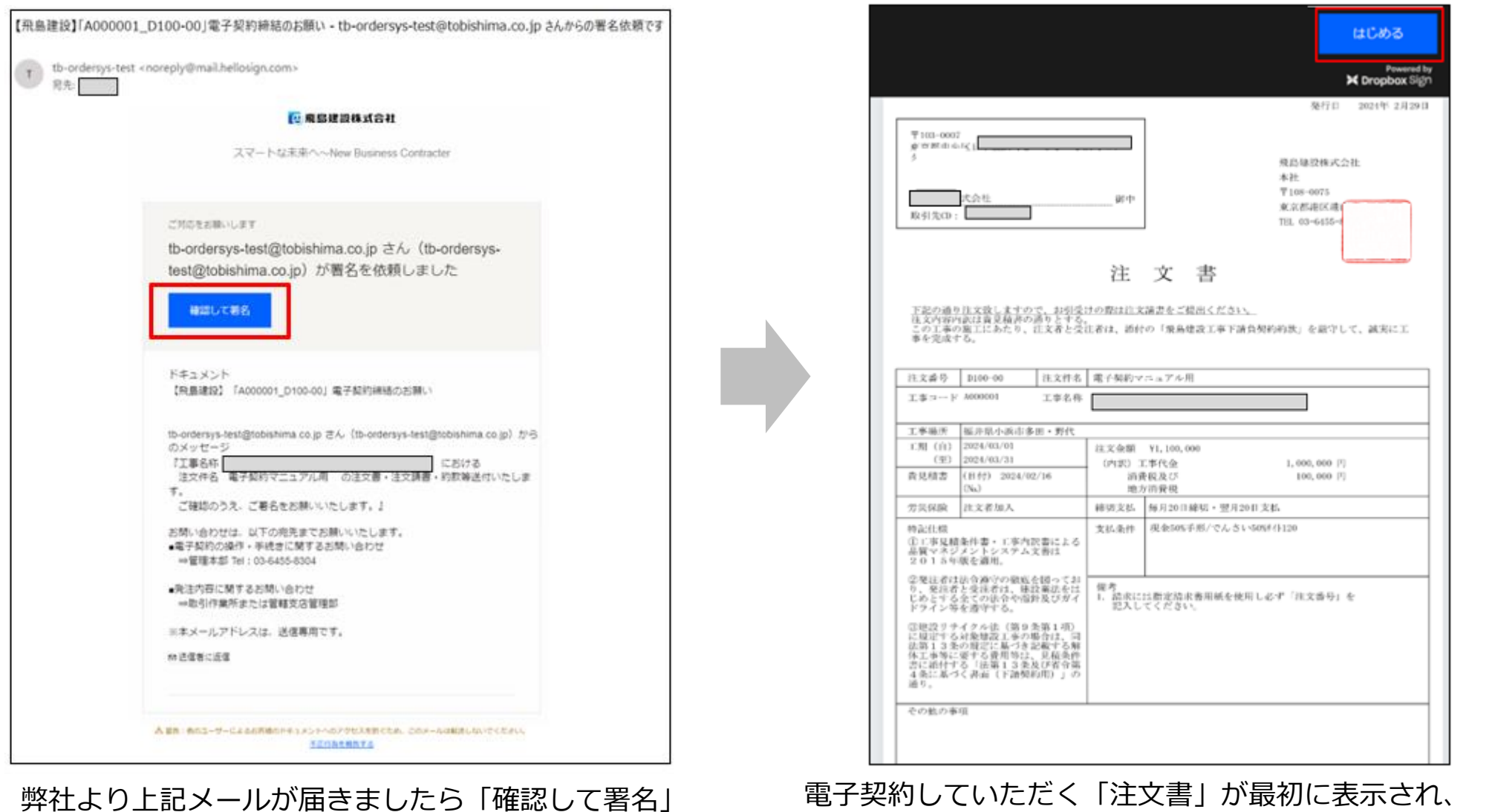

電子契約していただく「注文書」が最初に表示され、 下へスクロールすると「注文請書」⇒「契約約款」と順に 表示されますので、契約の内容をご確認ください。

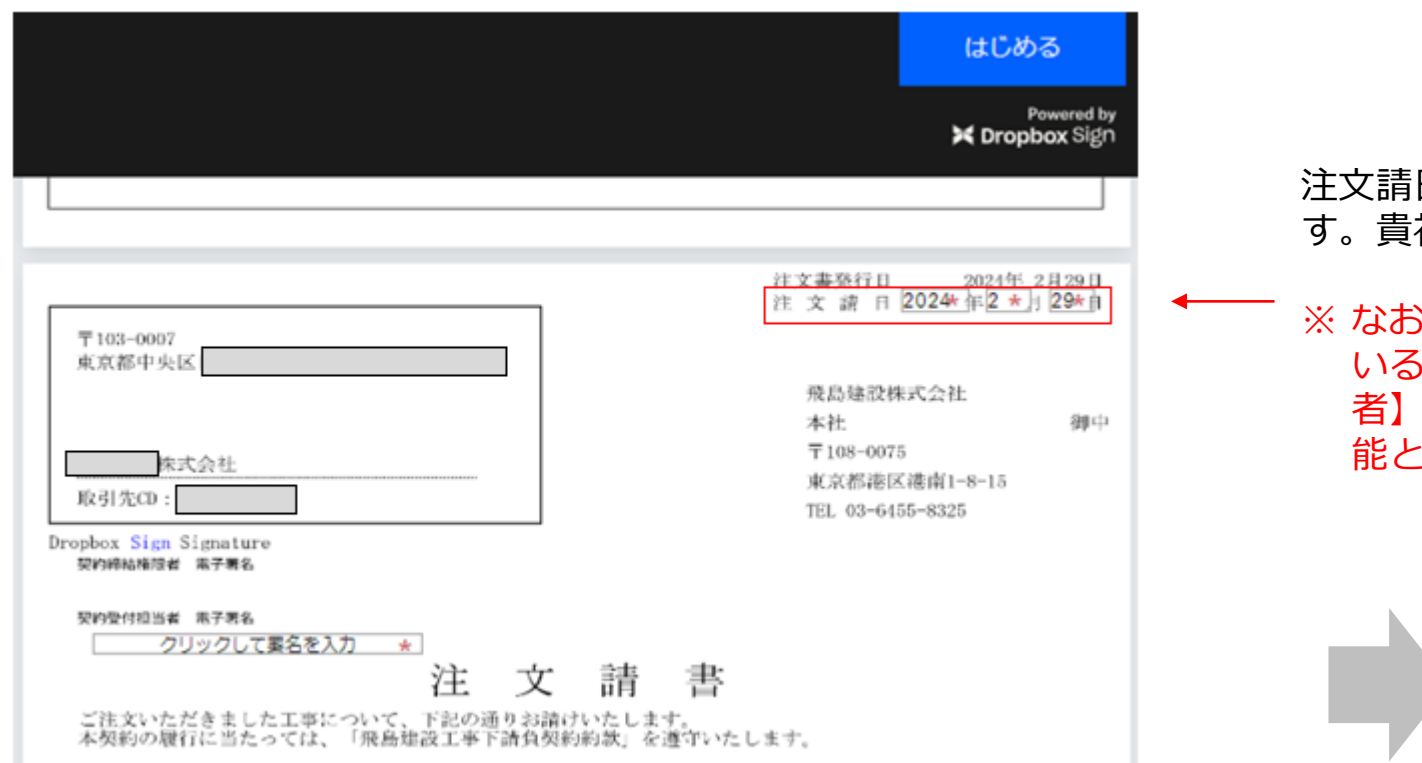

日は、注文書発行日と同日付が設定されていますが変更可能で す。貴社の手続き上必要な場合は変更して下さい。

【契約受付担当者】と【契約締結権限者】の両方を設定して いる場合は【契約受付担当者】のみ変更可能です。【契約受付担当 者】を事前に登録されていない場合は【契約締結権限者】が変更可 能となります。

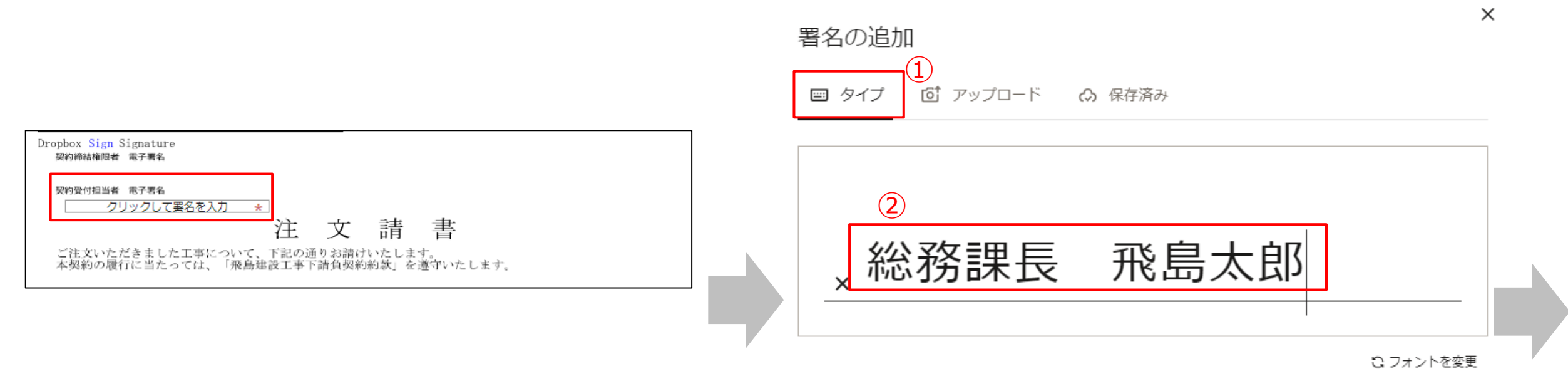

#### 「クリックして署名を入力」をクリックすると、 「署名の追加」が表示されますので電子サインをご入力ください。

この署名が法的な効力を持つことに同意します。

①の「タイプ」をクリックし、②に署名者の役職/氏名 を入力して下さい。入力が終わりましたら「挿入」を クリックして下さい。

※「署名の追加」では、アップロード(画像の取込)等よる署名も可能 ですが、タイプ(役職/氏名を入力する署名方法)でお願いします。

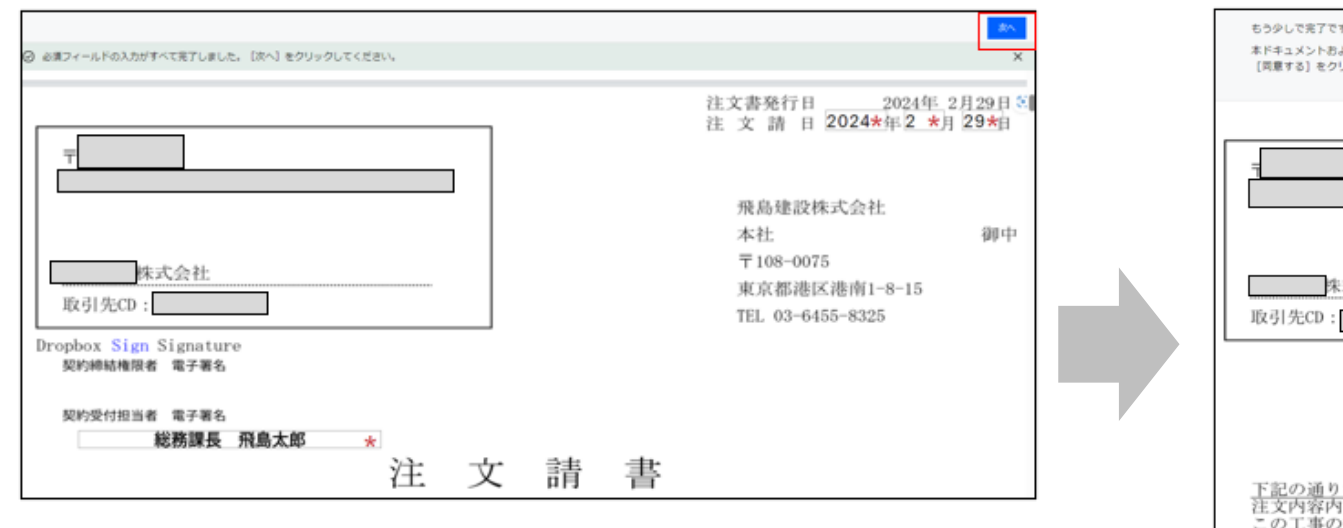

署名された電子サインを確認し「次へ」をクリックします。

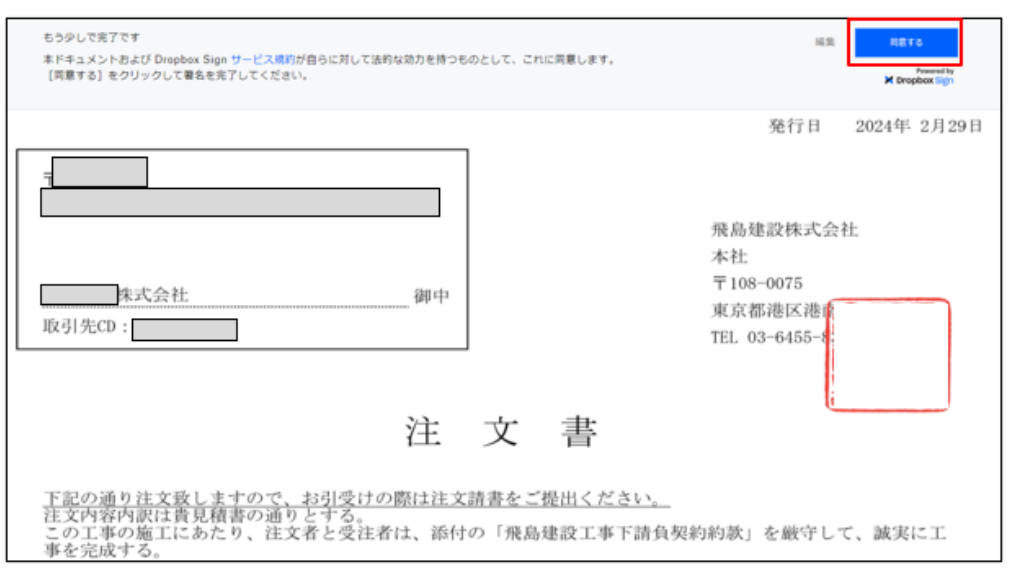

#### 「注文書」の画面に戻りますので「同意する」を クリックして下さい。

# **電子サインの具体的な手続き**

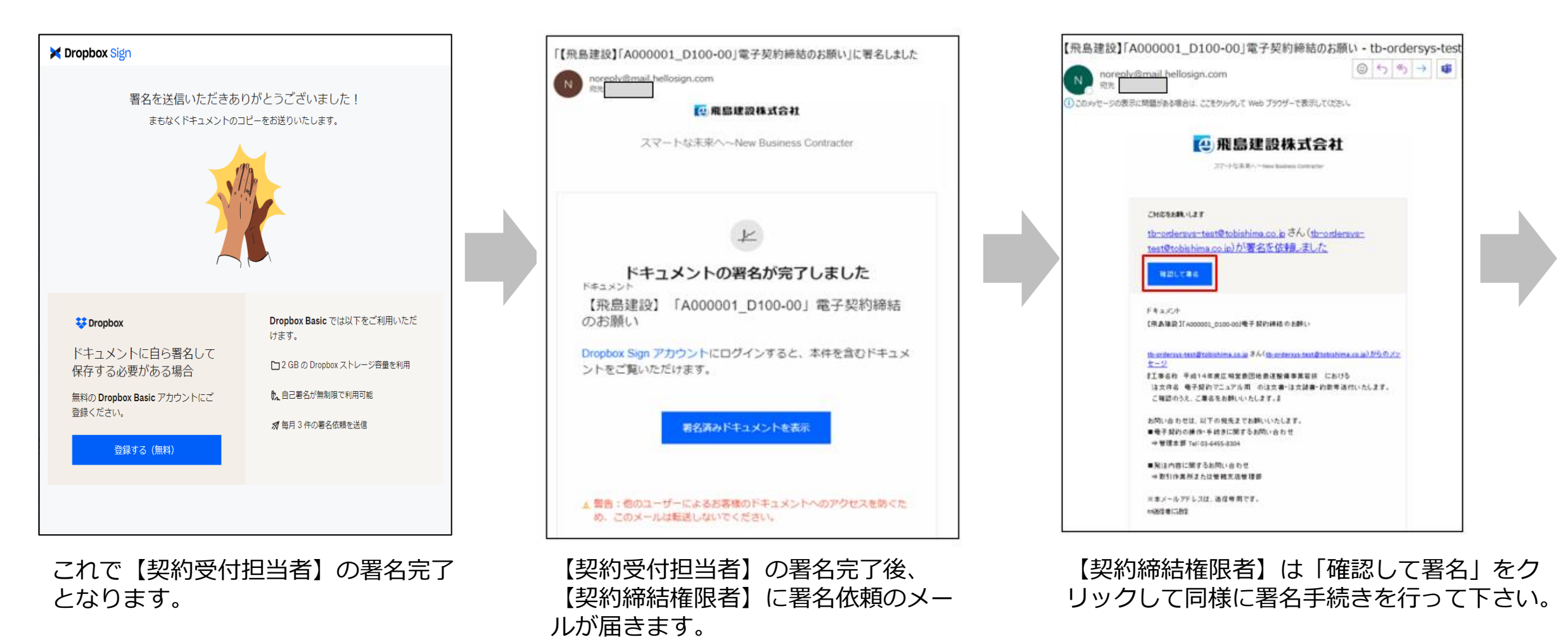

※【契約締結権限者】の署名手続きも【契 約受付担当者】と同じ手続きとなるため 記載は省略します。

## **電子サインの具体的な手続き**

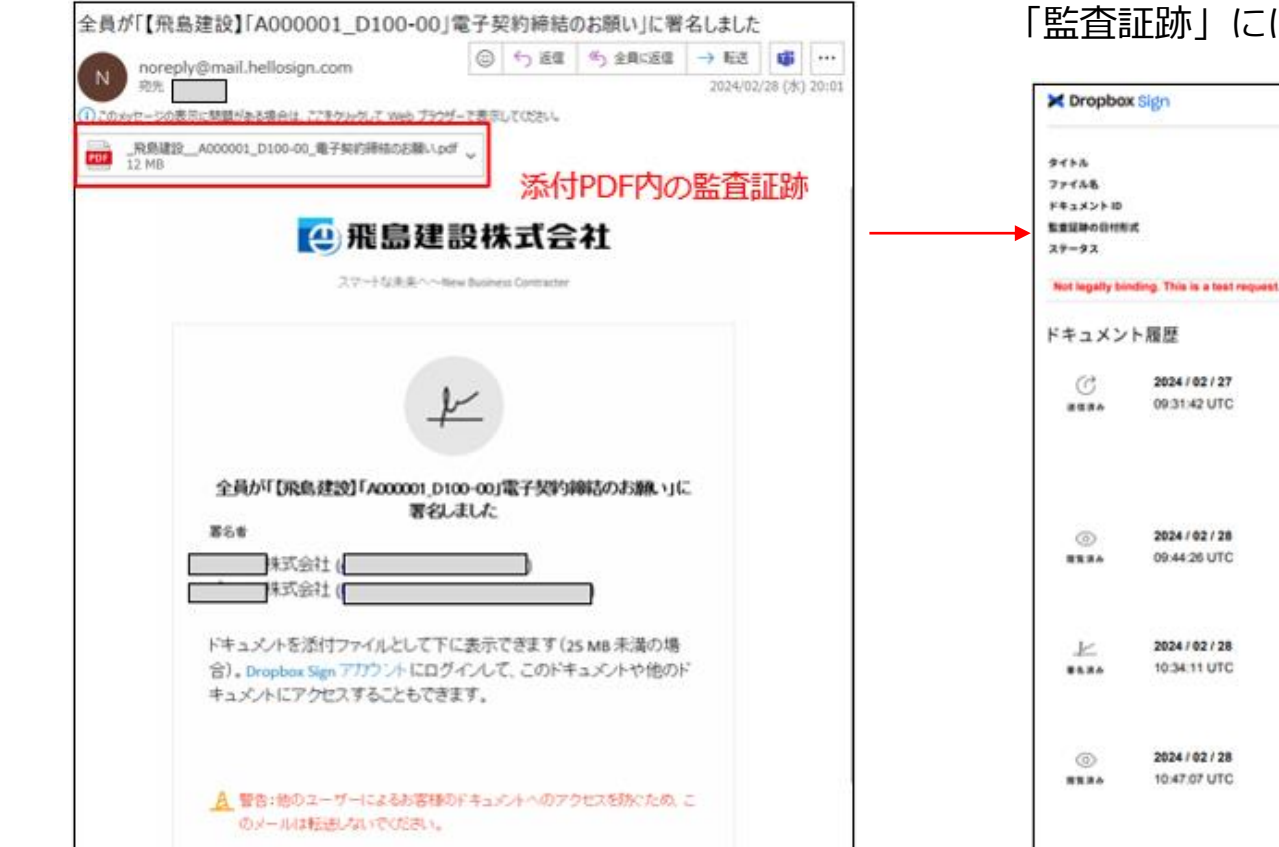

#### 「監査証跡」には、電子契約締結における各ドキュメントの日時が表記されます。

監査証跡

【飛島建設】「A000001\_0100-00」電子契約締結の...

57d0o4cf263637cc8bd7f390d21e2cd732b4417d

fileD, file1

YYYY / MM / DO ■著名済み

が開覧しました

が著名しました

が開覧しました

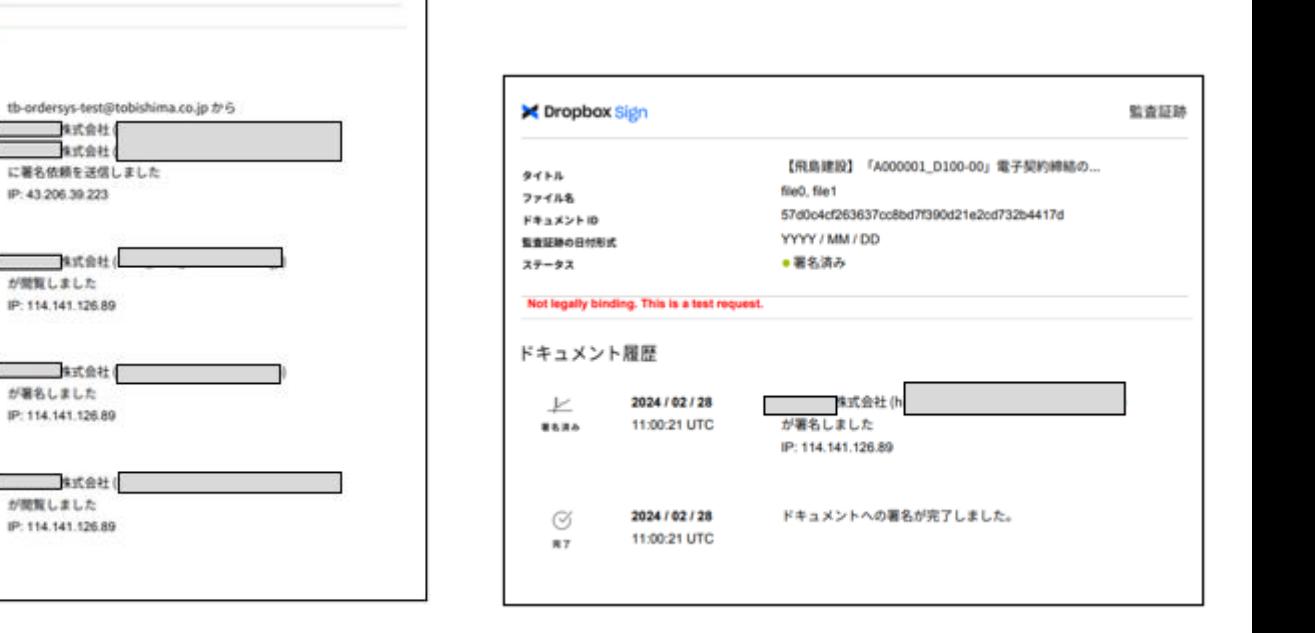

【契約締結権限者】の署名が完了すると電子契約締結が完了となり、【契約締結権限者】と【契約受付担当者】に PDFファイル(注文書・注文請書・契約約款等・監査証跡)がメールで届きます。

※メール添付のPDFファイルは、電子帳簿保存法の「電子取引の取引情報」に該当します。 Dropboxのアカウントを作成しない場合は、PDFをダウンロードし電子データとして保管してください。

以 上